REST API Services Compilation and Build Oracle FLEXCUBE Universal Banking Release 12.2.0.0.0 [May] [2016]

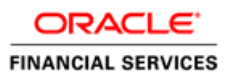

# **Table of Contents**

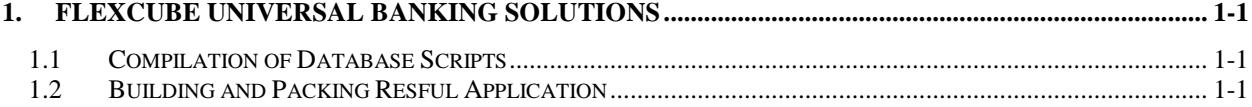

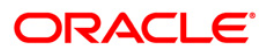

## <span id="page-2-0"></span>**1. FLEXCUBE Universal Banking Solutions**

This document describes step to compile the database scripts and building & packing Restful Application.

#### <span id="page-2-1"></span>**1.1 Compilation of Database Scripts**

The following are the steps to be followed for compiling the Database Scripts in the API Database that will be used by the ReSTFUL Application.

- 1. Under the folder **RestServices/DB,** there will be a file named BuildRESTSQL.sql.
- 2. Open the file and change the **DEFINE HOSTDB='FCRNDDB'** to the schema name of the UBS instance, ie if the UBS instance is 'FCUBS122', the provided line should be changed to **DEFINE HOSTDB='FCUBS122'**
- 3. Post changing that, the script has to be run in SQL Plus (any other Oracle IDE), on the API Database by providing the full path to the same. Eg @{Path}/RestServices/DB/BuildRESTSQL.sql
- 4. This will execute the necessary scripts to create the views and the tables needed by the ReSTFUL API Application.

#### <span id="page-2-2"></span>**1.2 Building and Packing Resful Application**

The following are the steps to be followed while building and packing the ReSTFUL Service EAR

- 1. Install Apache Maven 3.3.9 and set up the **PATH** environment variable to the Maven bin directory
- 2. Specify the proxy to be used in the file **settings.xml,** which will be available in the directory **{maven\_install\_directory}\conf**. Sample proxy entry given below.

<proxy> <id>optional</id> <active>true</active> <protocol>http</protocol> <username></username> <password></password> <host>www-proxy.us.oracle.com</host> <port>80</port> <nonProxyHosts>local.net|localhost</nonProxyHosts>

### ORACLE

#### </proxy>

- 3. Install JDK and provide the correct JAVA\_HOME path in the environment variables.
- 4. Download source code from SVN. Open a command prompt/terminal and navigate to lib folder inside the downloaded source code location. (Ex : **RestServices/INFRA/FCLiteAPI/lib**)
- 5. Inside the **RestServices/INFRA/FCLiteAPI,** there will be a property file named FCLiteAPI.properties, which needs to be modified to provide the values for the below properties.
	- a. GW\_HTTP\_URL The GW HTTP URL, which needs to be used for POST services for integration with Flexcube.
	- b. AUTHENTICATION\_SCHEME -Applicable values are FLEXCUBE or NONE.If value

is FLEXCUBE all requests will be authenticated with Oracle FLEXCUBE SMS and in the case of NONE, authentication is skipped.Once these properties are updated, the property file needs to be copied and placed inside the Build folder ie inside **RestServices/INFRA/FCLiteAPI/Build.**

- **6.** Execute the **compile.bat** file. This will result in all the artifacts of the EXEC area being created in the Build folder ie inside **RestServices/INFRA/FCLiteAPI/Build.**
- 7. Once the Build is completed successfully, click on the **package.bat** to create the EAR for the ReSTFUL Application EAR.

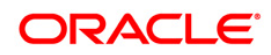

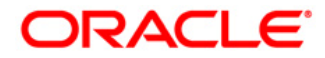

**FCUBS Application Deployment in Weblogic [May] [2016] Version 12.2.0.0.0**

**Oracle Financial Services Software Limited Oracle Park Off Western Express Highway Goregaon (East) Mumbai, Maharashtra 400 063 India**

**Worldwide Inquiries: Phone: +91 22 6718 3000 Fax:+91 22 6718 3001 www.oracle.com/financialservices/**

**Copyright © [2007], [2016], Oracle and/or its affiliates. All rights reserved.** 

**Oracle and Java are registered trademarks of Oracle and/or its affiliates. Other names may be trademarks of their respective owners.**

**U.S. GOVERNMENT END USERS: Oracle programs, including any operating system, integrated software, any programs installed on the hardware, and/or documentation, delivered to U.S. Government end users are "commercial computer software" pursuant to the applicable Federal Acquisition Regulation and agency-specific supplemental regulations. As such, use, duplication, disclosure, modification, and adaptation of the programs, including any operating system, integrated software, any programs installed on the hardware, and/or documentation, shall be subject to license terms and license restrictions applicable to the programs. No other rights are granted to the U.S. Government.**

**This software or hardware is developed for general use in a variety of information management applications. It is not developed or intended for use in any inherently dangerous applications, including applications that may create a risk of personal injury. If you use this software or hardware in dangerous applications, then you shall be responsible to take all appropriate failsafe, backup, redundancy, and other measures to ensure its safe use. Oracle Corporation and its affiliates disclaim any liability for any damages caused by use of this software or hardware in dangerous applications.**

**This software and related documentation are provided under a license agreement containing restrictions on use and disclosure and are protected by intellectual property laws. Except as expressly permitted in your license agreement or allowed by law, you may not use, copy, reproduce, translate, broadcast, modify, license, transmit, distribute, exhibit, perform, publish or display any part, in any form, or by any means. Reverse engineering, disassembly, or decompilation of this software, unless required by law for interoperability, is prohibited.**

**The information contained herein is subject to change without notice and is not warranted to be error-free. If you find any errors, please report them to us in writing.**

**This software or hardware and documentation may provide access to or information on content, products and services from third parties. Oracle Corporation and its affiliates are not responsible for and expressly disclaim all warranties of any kind with respect to third-party content, products, and services. Oracle Corporation and its affiliates will not be responsible for any loss, costs, or damages incurred due to your access to or use of third-party content, products, or services.**